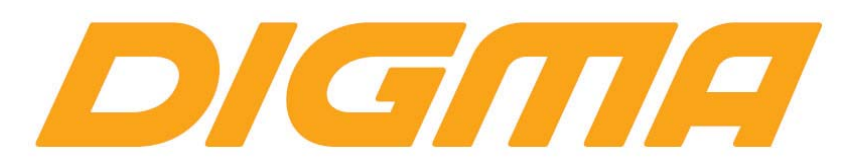

## **РЕШЕНИЕ ПРОБЛЕМЫ С ПОДКЛЮЧЕНИЕМ УСТРОЙСТВ В РЕЖИМЕ**

## **MTP В ОПЕРАЦИОННОЙ СИСТЕМЕ WINDOWS 10**

Версия документа 1.02/30.10.2016

**Симптомы проблемы:** устройство после подключения заведомо исправным USB кабелем, не обнаруживается в системе.

**Причины проблемы:** из‐за ошибки допущенной программистами компании Microsoft система не может автоматически установить USB MTP драйверы.

#### **Решение проблемы:**

 Откройте диспетчер устройств. Сделать это можно несколькими способами: нажать кнопку Win+Pause Brake или щелкнув правой кнопкой мыши на «Мой компьютер» выбрать свойства.

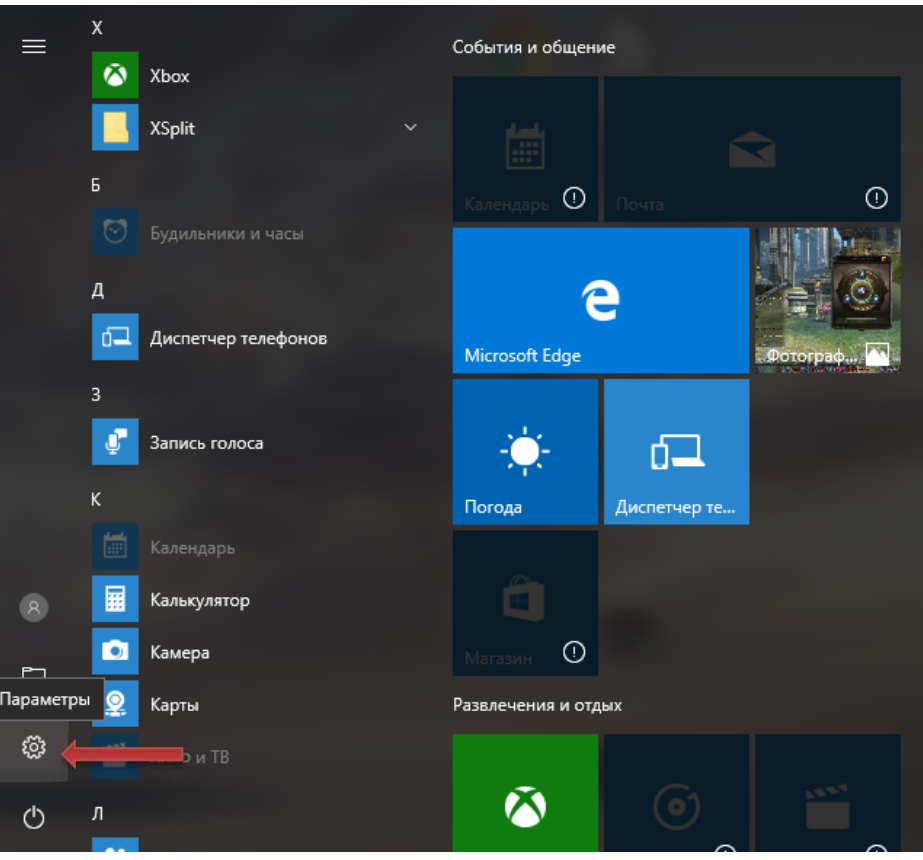

Так же открыть диспетчер устройств можно через меню «Пуск»

Нажмите «Пуск», выберите иконку «Параметры», откроется панель с настройками.

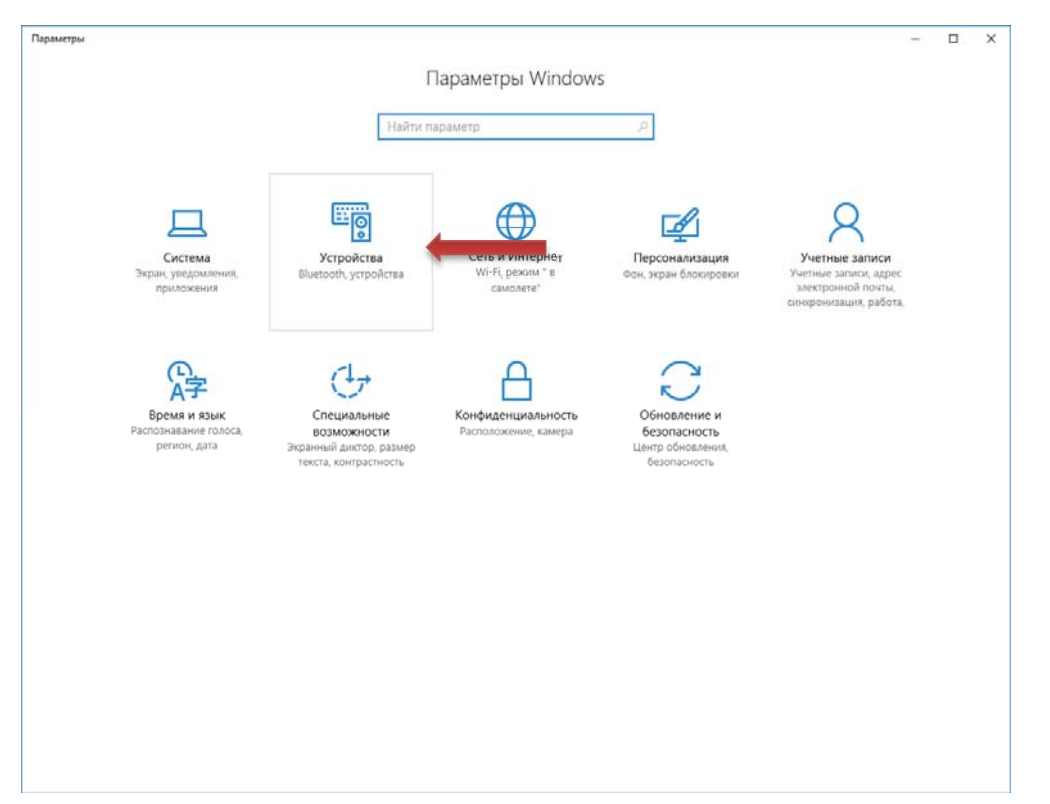

Выберите пункт «Устройства».

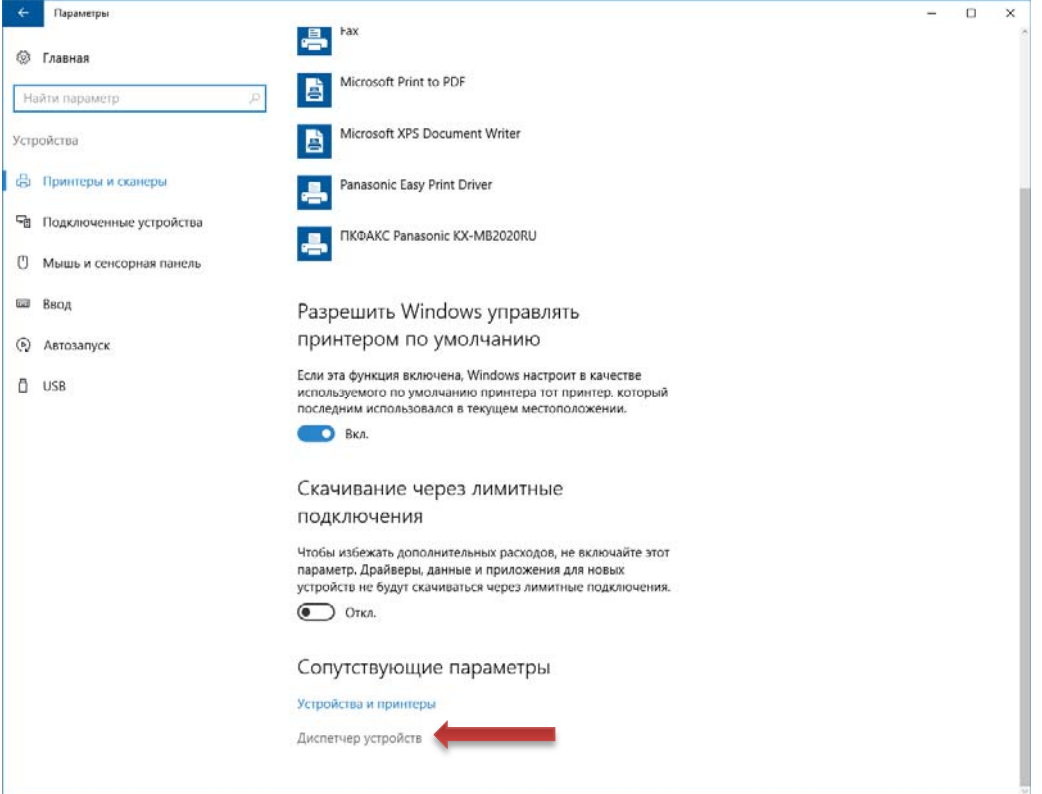

В открывшемся окне справа внизу найдите пункт «Диспетчер устройств». Откройте его.

 В диспетчере устройств найдите раздел – Переносные устройства. Проблемное подключение помечено восклицательным знаком.

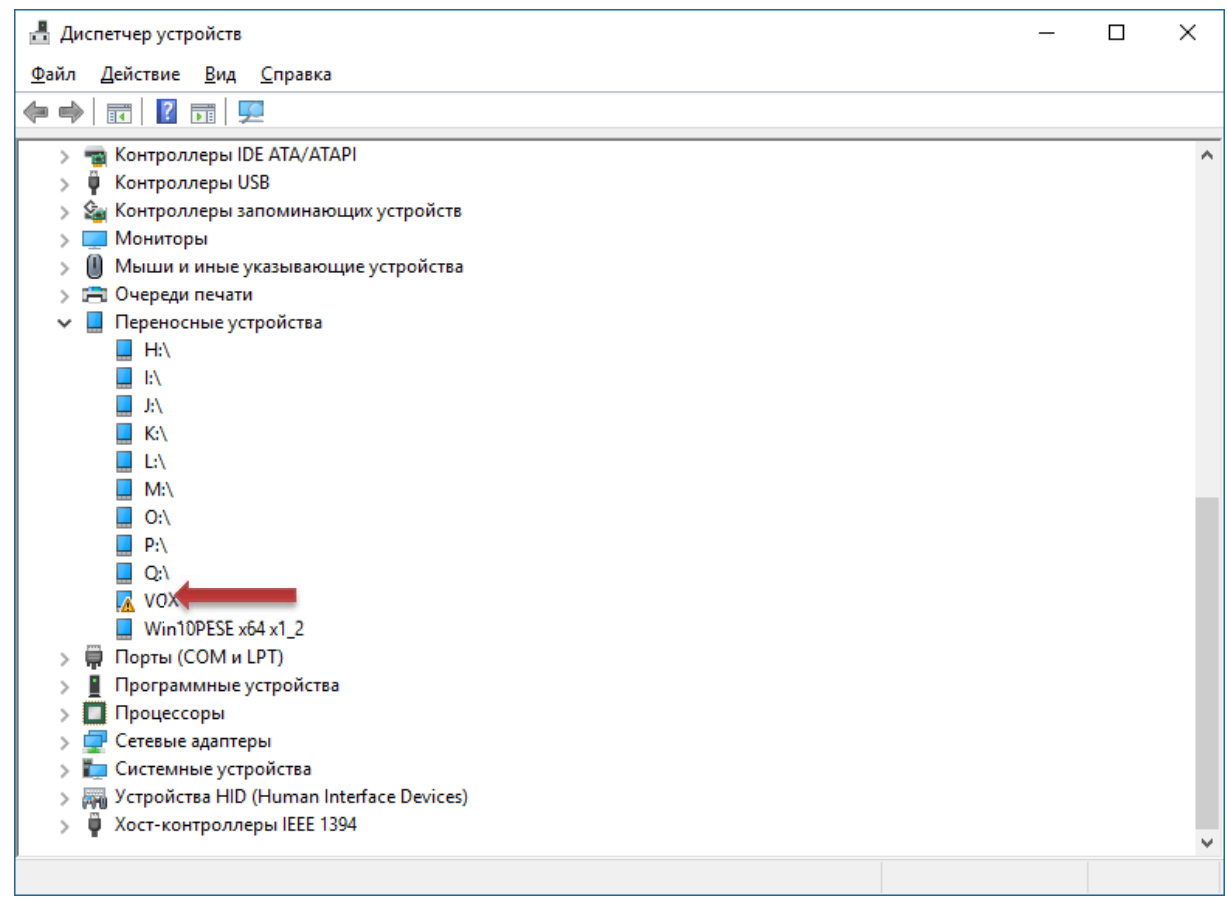

# Щелкните по нему два раза левой кнопкой мышки, откроется окно свойств устройства.

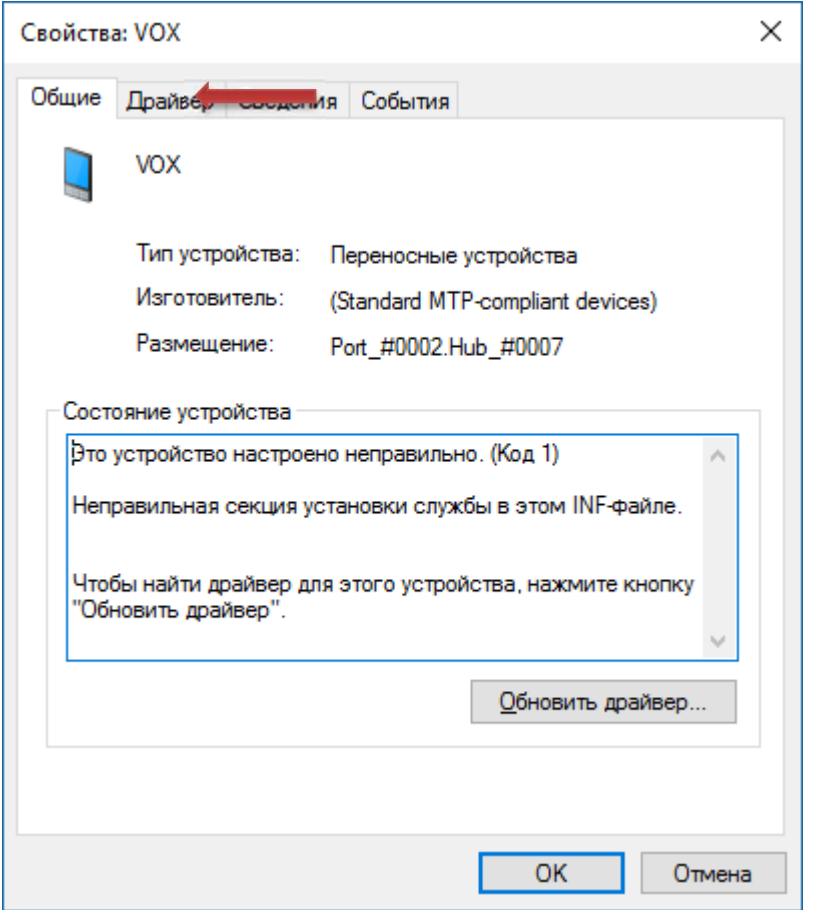

Выберите вкладку «Драйвер», затем нажмите на кнопку «Обновить».

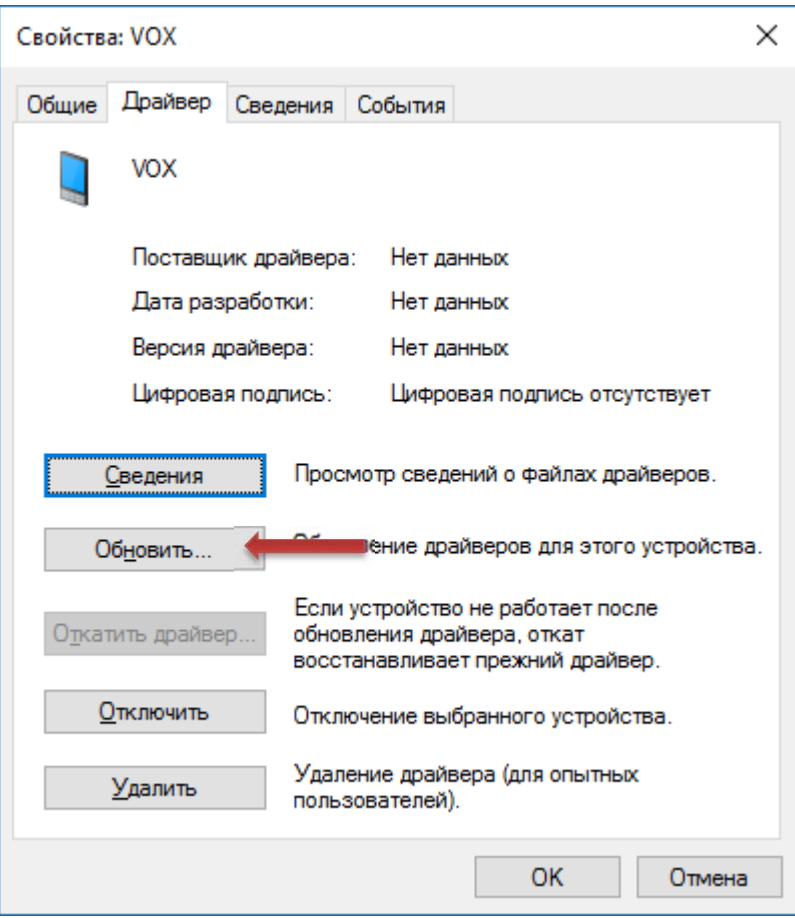

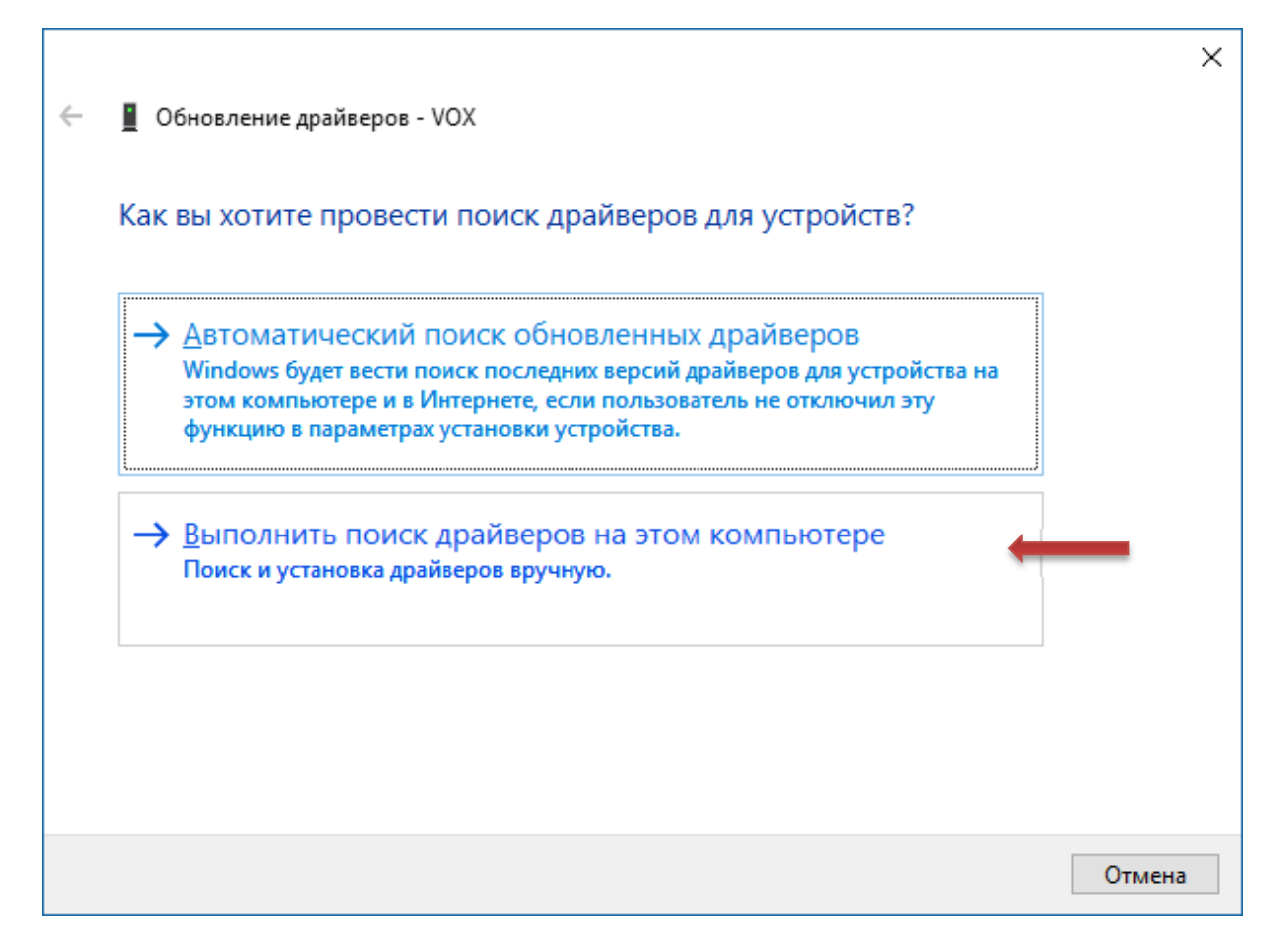

 Нажмите «Выполнить поиск драйверов на этом компьютере». Выберите «Выбрать драйвер из списка установленных» и дождитесь пока система произведет поиск.

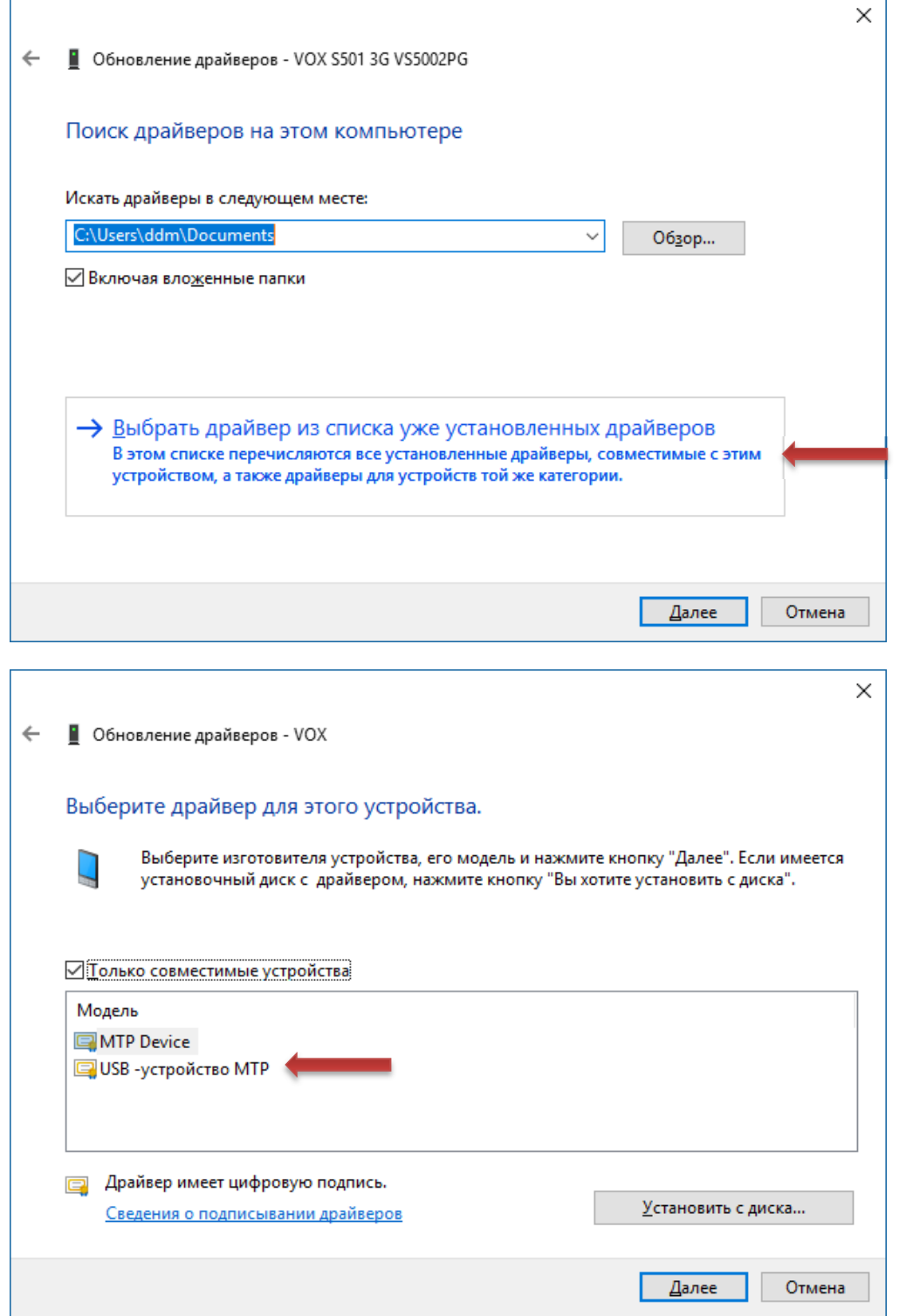

В предложенных драйверах выберите «USB устройство MTP».

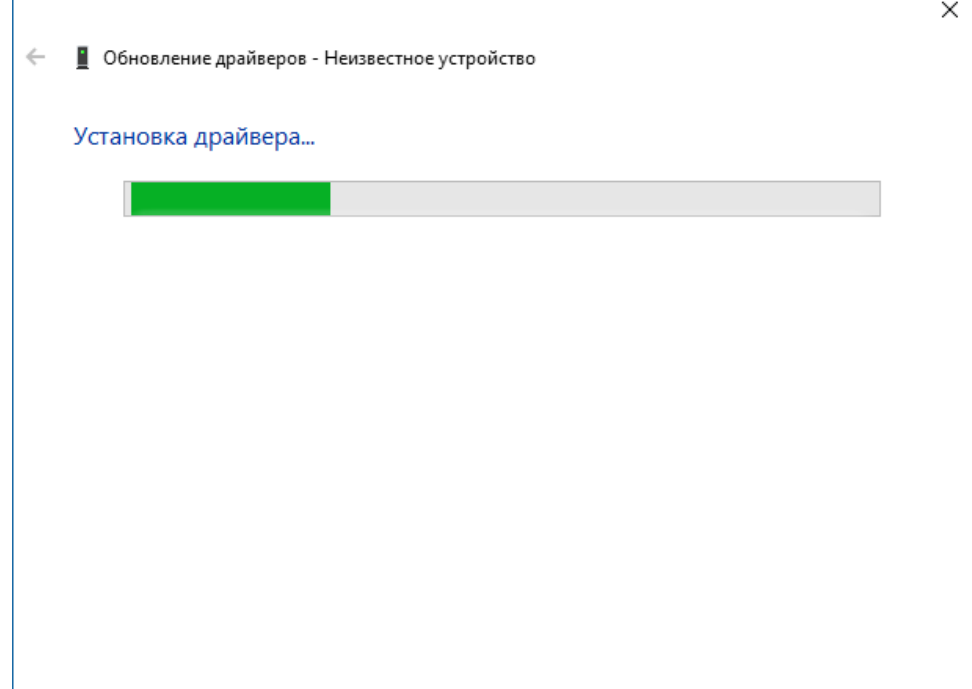

Дождитесь установки драйвера.

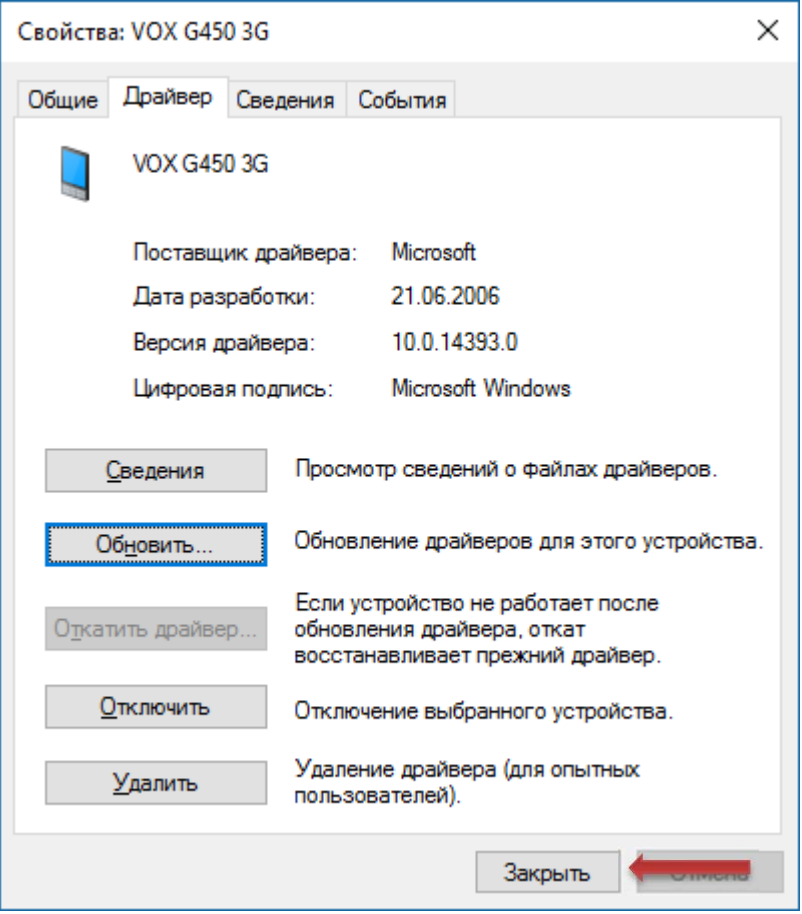

После чего закройте окно свойств устройства, нажав на кнопку «Закрыть»

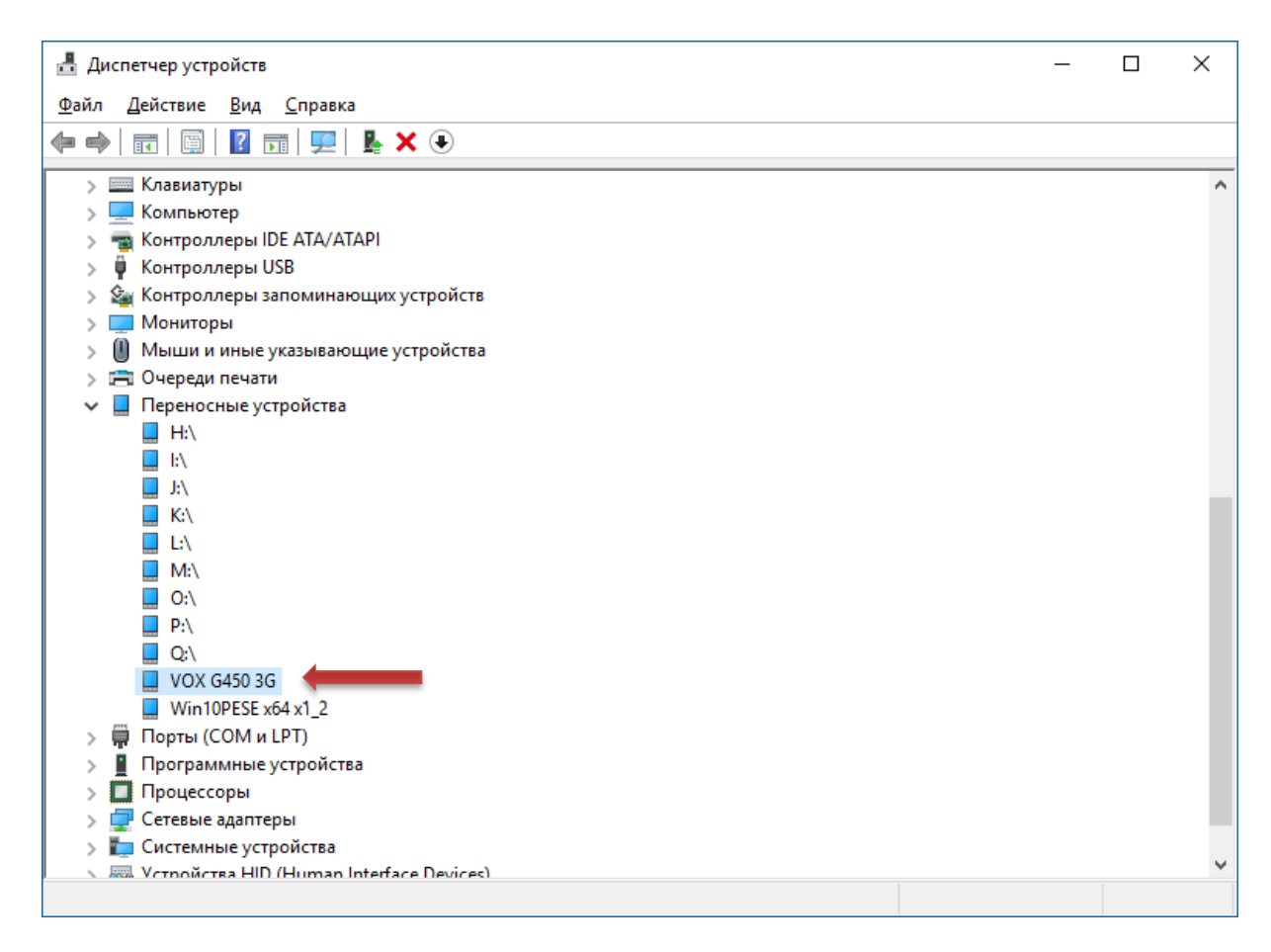

Ваше устройство должно появиться в списке переносных устройств.

 Зайдите в «Мой компьютер», там Вы увидите что ваше устройство появилось после физических дисков.

### **ПРОБЛЕМЫ И РЕШЕНИЯ ПРИ ПОДКЛЮЧЕНИИ К USB**

Если после указанных действий устройство так и не подключилось, то существует несколько причин, по которым устройство не определяется в операционной системе.

1. Поврежден USB кабель. Из‐за этого данные об устройстве не передаются системе. **Решение ‐ заменить USB кабель.**

2. Поврежден USB порт компьютера. Иногда такое бывает когда USB устройства часто устанавливаются**. Решение ‐ попробовать другой USB порт.**

3. Поврежден USB разъем устройства. **Решение ‐ обратиться в ближайший СЦ для диагностики.**

Если повреждение произошло не по вашей вине ‐ ремонт будет бесплатный.

4. Система блокирует установку драйвера. Это может произойти из‐за антивирусов и сетевых экранов.

 **Решение ‐ проверить и отключить программы, из‐за которых может происходить такой эффект.**

5. Система имеет "урезанный набор" драйверов либо установлена пиратская сборка, либо установщик устанавливал минимальный набор. **Решение ‐ установить полноценную версию операционной системы.**